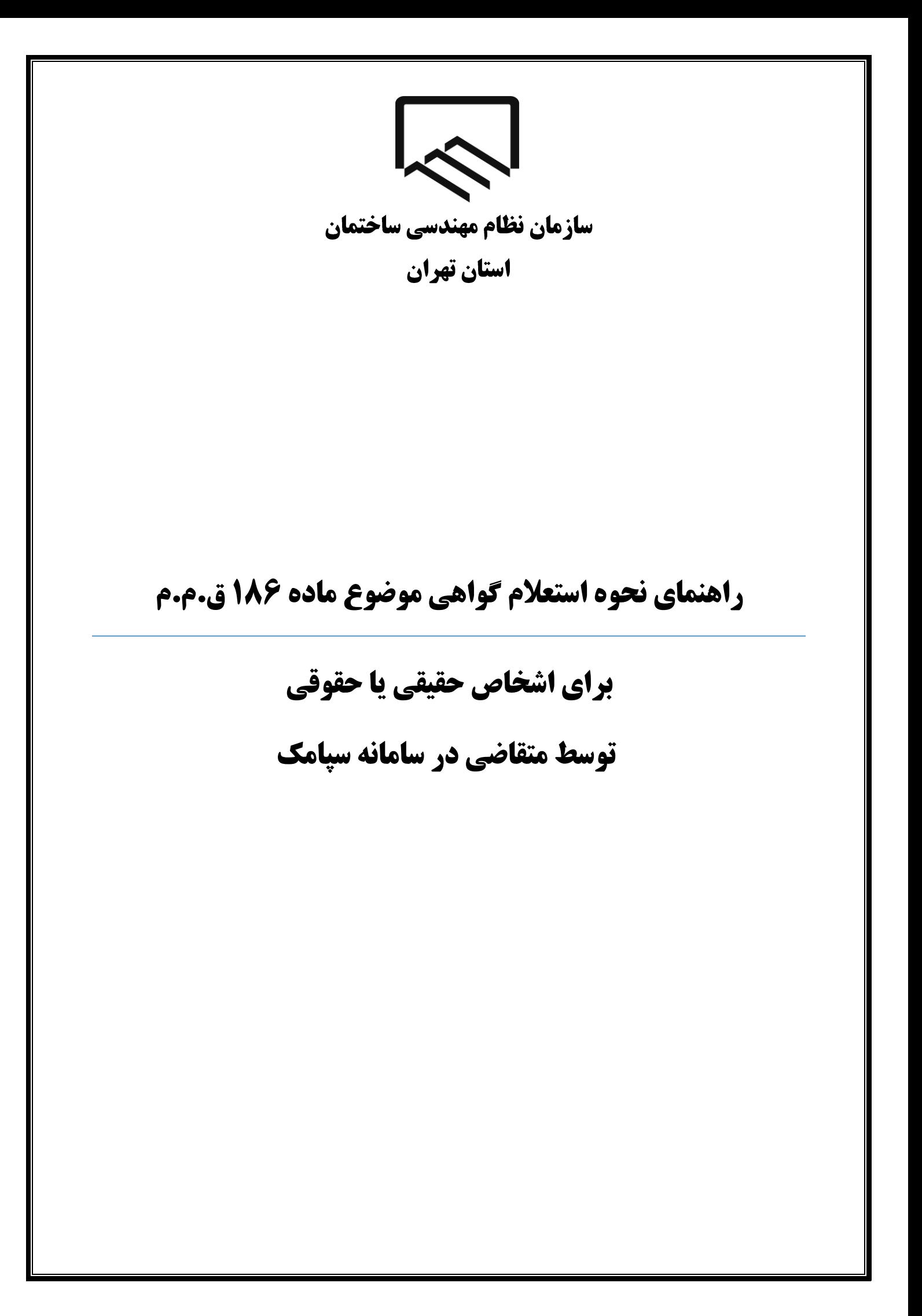

استان تهران

## **نکات مهم**

- .1 از تاریخ 0010/10/10 تمامی مراحل جهت استعالم و دریافت گواهی موضوع ماده 081 ق.م.م صرفا به صورت الکترونیکی انجام می شود و صدور گواهی غیرسیستمی(کاغذی) امکانپذیر نبوده و غیرمجاز می باشد.
- .2 پیش نیاز الزم جهت استعالم و دریافت گواهی موضوع ماده 081 ق.م.م داشتن کد رهگیری ثبتنام در نظام مالیاتی براساس کدپستی درج شده در پشت پروانه اشتغال بکار مهندسی میباشد. چنانچه قصد تغییر کدپستی محل سکونت مندرج در پشت پروانه اشتغال بکار مهندسی خود را دارید، ثبتنام در نظام مالیاتی میبایست براساس کدپستی جدید انجام شده باشد.
- .3 چنانچه تاکنون پیش ثبتنام و ثبتنام کد اقتصادی انجام ندادهاید با ورود به سایت سازمان امور مالیاتی به آدرس tax.gov.ir اقدام نمایید. (لازم است ثبت نام تا گام چهارم تکمیل گردد.) راهنمای پیش ثبتنام و ثبتنام کد اقتصادی در سایت سازمان به آدرس tceo.ir در قسمت دسترسی سریع، صفحه امور مالیاتی موجود است.
- .4 کدپستی محل سکونت که در سامانه سپامک وارد میکنید میبایست با کدپستی مندرج در پرونده مالیاتی تطابق داشته باشد. در صورت عدم تطابق در مرحله سوم خطا دریافت میکنید و گواهی ماده 081 برای شما صادر نخواهد شد.
- .5 پاسخ استعالم مربوط به شما از طریق پیامک، اطالع رسانی میگردد. به عالوه می توانید با مراجعه به درگاه ملی خدمات الکترونیکی سازمان امور مالیاتی کشور به آدرس[ir.gov.tax.My](https://my.tax.gov.ir/) ، پاسخ استعالمهای خود را مشاهده نمایید. به عالوه در صورت شناسایی بدهی مالیاتی، فهرست این بدهیها در درگاه مذکور برای شما قابل مشاهده میباشد.
- .6 چنانچه پیامکی حاوی پاسخ استعالم مبنی بر عدم امکان صدورگواهی موضوع ماده 081 قانون مالیاتهای مستقیم به علت بدهی مالیاتی دریافت نمودهاید، جهت مشاهده و تعیین تکلیف بدهیهای مالیاتی خود باید با مراجعه به درگاه ملی خدمات الکترونیکی سازمان امور مالیاتی کشور به آدرس $\rm My.t$ .tax.gov.ir ، و مشاهده فهرست بدهیهای مالیاتی خود، در صورت پذیرش این بدهیها و امکان پرداخت سیستمی آن، نسبت به پرداخت آن اقدام نموده یا حسب مورد با مراجعه به واحد

استان تهران

مالیاتی خود نسبت به پرداخت/ترتیب پرداخت بدهی مالیاتی و یا ارائه مدارک پرداختهای قبلی ثبت نشده در سیستم، اقدام نمایید.

.7 مهلت قانونی تعیین تکلیف بدهیهای مالیاتی توسط مودی 01 روز از زمان اعالم بدهی مالیاتی از طریق پیامک به مودی میباشد.

چنانچه ظرف مهلت 01 روز به درگاه ملی خدمات الکترونیکی سازمان امور مالیاتی کشور به آدرسMy.tax.gov.ir ، مراجعه نکرده یا نسبت به تعیین تکلیف بدهیهای خود اقدام ننمایید، استعالم قبلی با پاسخ "عدم امکان صدور گواهی" مختومه گردیده و برای دریافت گواهی موضوع ماده 081 قانون مالیاتهای مستقیم باید استعالم مجددی برای شما به سازمان امور مالیاتی ارسال گردد.

.8 گواهی مالیاتی صادره، به مدت سه ماه از تاریخ صدور دارای اعتبار بوده و صرفا برای مرجع قانونی استعالم کننده قابل استناد میباشد.

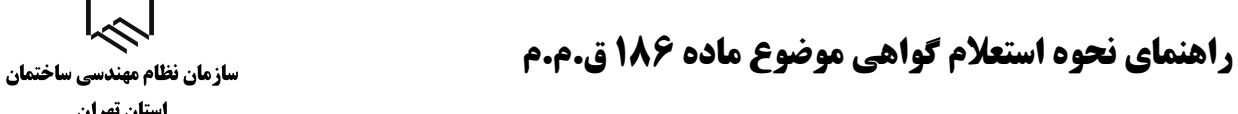

乙 استان تهران

## **کدرهگیری ثبت نام الکترونیک در نظام مالیاتی**

**ورود به درگاه ملی خدمات الکترونیک**

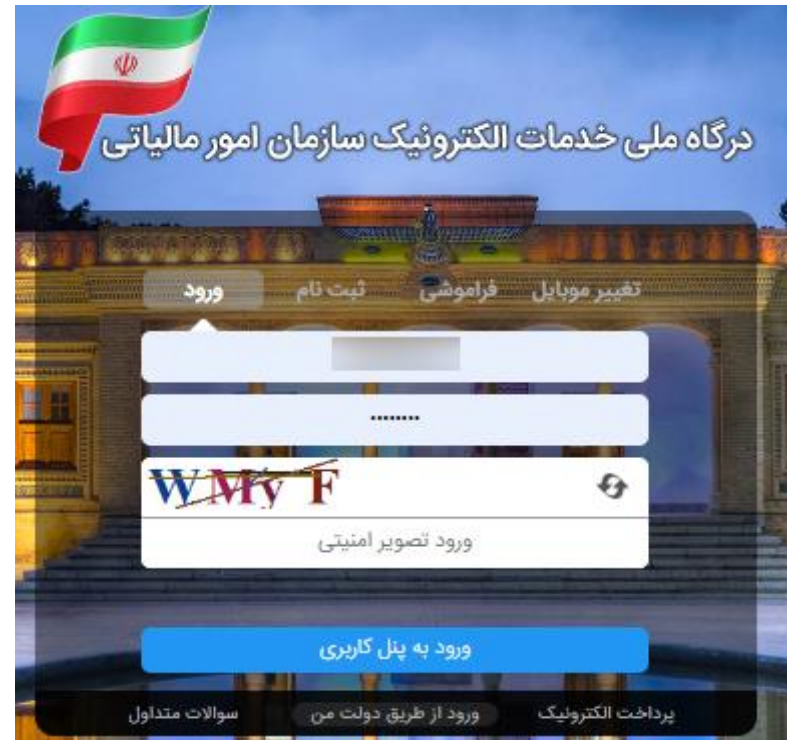

وارد درگاه خدمات ملی به آدرس $(\rm{my}.tax.gov.ir)$  شوید.

در صورتی که قبالً در این سامانه ثبت نام نکردهاید، پس از ورود به صفحه درگاه ملی خدمات الکترونیک بر روی زبانه "ثبت نام" کلیک کنید و مراحل ثبت نام را طی کنید.

## **پروندههای مالیاتی**

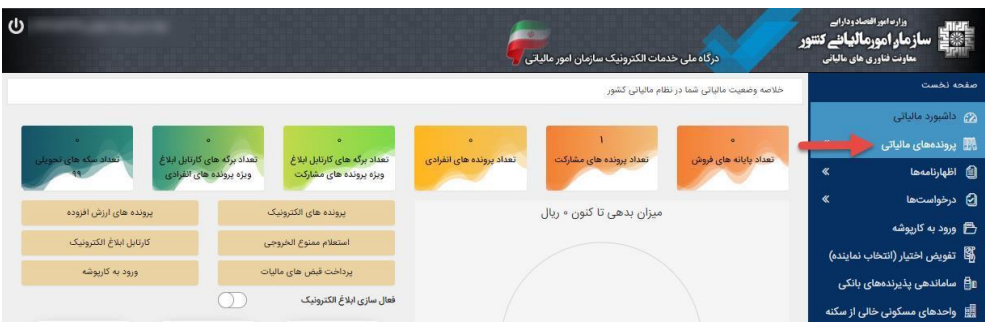

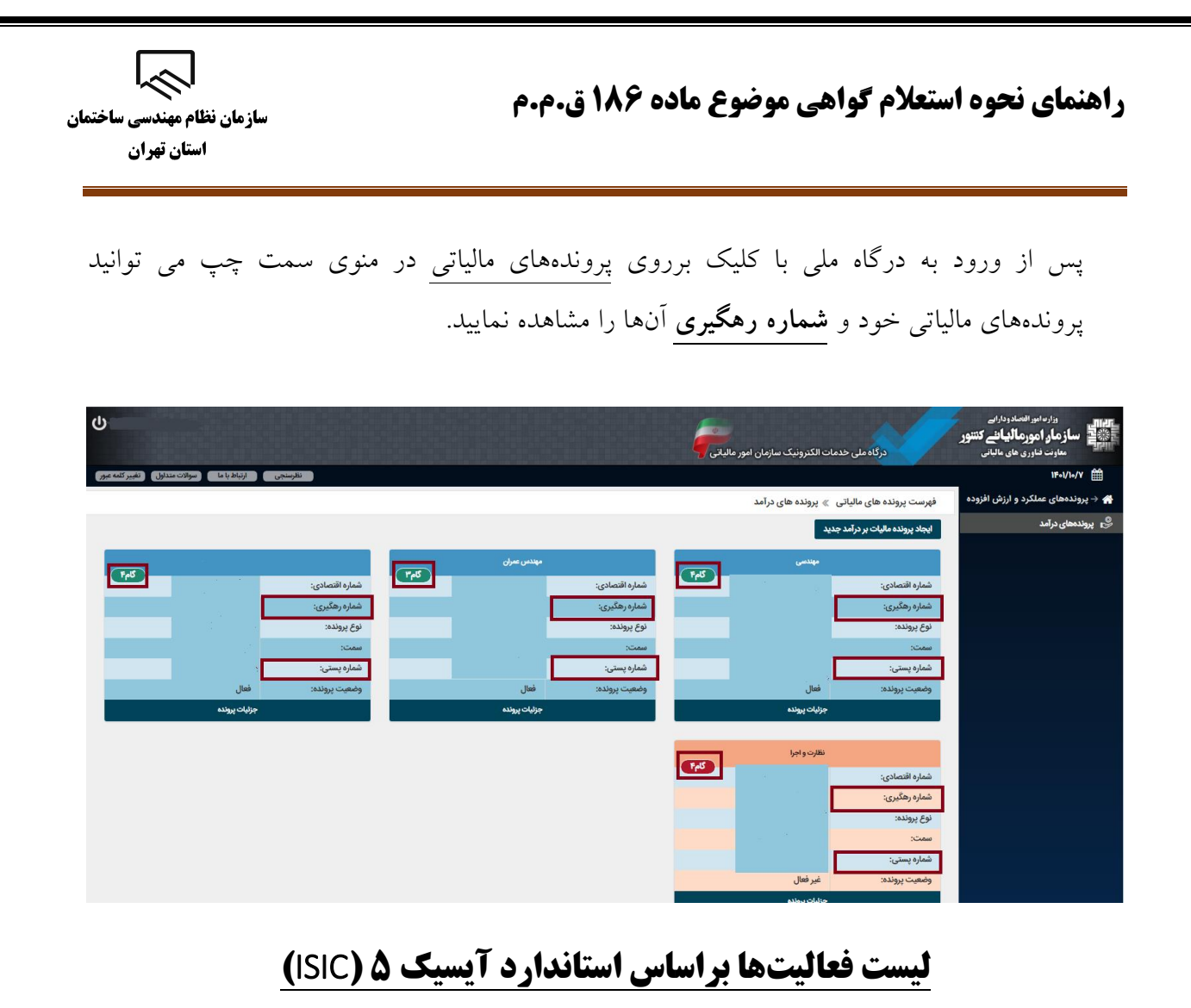

اطالعات فعالیت آیسیک در هنگام تکمیل ثبتنام کد اقتصادی در سایت سازمان امور مالیاتی به آدرس

ir.gov.tax توسط مودی ثبت گردیده است. که با انتخاب جزئیات پرونده در صفحه پروندههای درآمد قابل مشاهده میباشد.

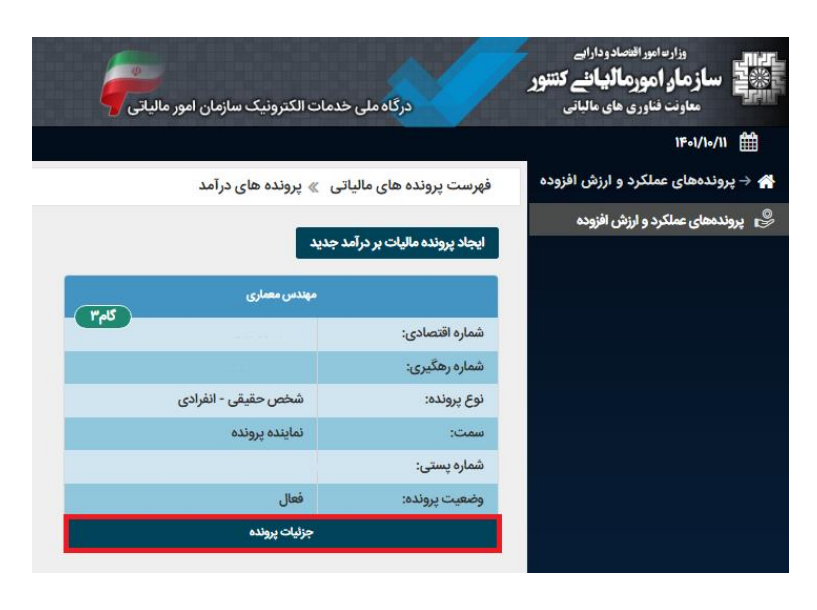

استان تهران

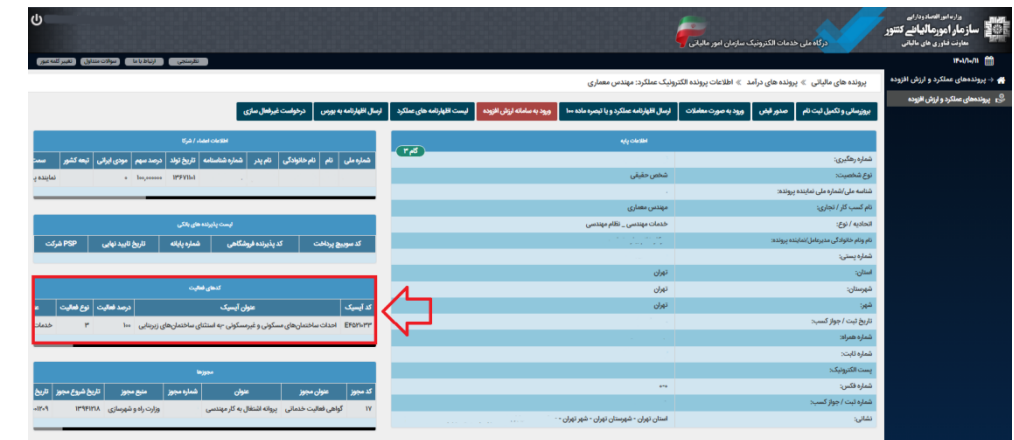

چنانچه اطالعات فعالیت آیسیک را در هنگام ثبتنام کد اقتصادی ثبت نکردهاید از قسمت بروزرسانی و تکمیل ثبتنام وارد پرتال ثبتنام و خدمات جامع الکترونیک مالیاتی خود شوید.

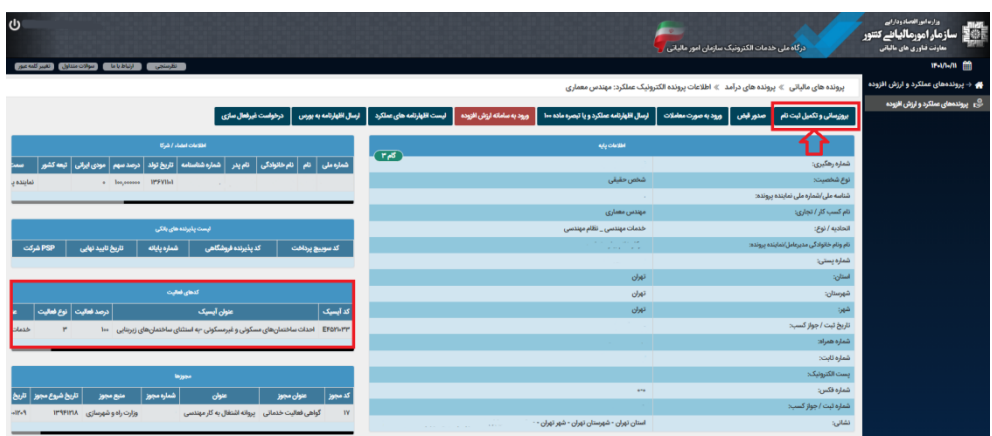

پس از ورود به ویرایش اطالعات ثبتنام از قسمت فعالیتها در صورتی که قصد ویرایش کد آیسیک ثبت شده را دارید بر روی گزینه ویرایش و در صورتی که قصد ثبت کد آیسیک را دارید بر روی افزودن فعالیت جدید کلیک نمایید.

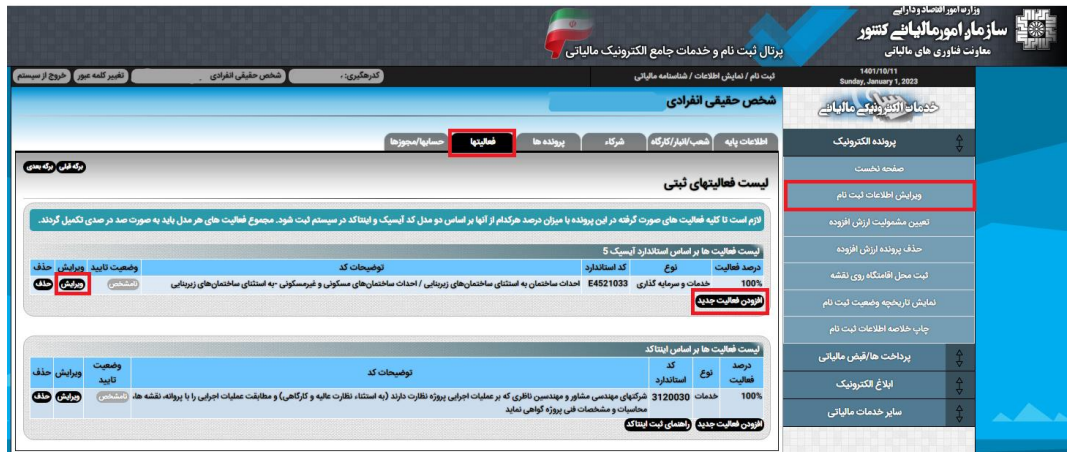

استان تهران

### **فعالیت آیسیک :**

الزم است فعالیت آیسیک نزدیکترین فعالیت به فعالیت مودی انتخاب گردد برای مثال در مورد مهندسین میی توانید بیه شرح زیر اقدام گردد:

- **نوع فعالیت:** خدمات و سرمایه گذاری
- **برخی از کدهای آیسیک نزدیک به فعالیت مهندسی:** K7421058 (فعالیتهای نظارت بر ساخت ساختمان) 7421052K( فعالیتهای معماری( 7421050K( فعالیتهای طراحی مهندسی برای تاسیسات فنی بناها( K7421057 (فعالیتهای مهندسی طراحی شهرسازی) 4521033E( احداث ساختمانهای مسکونی و غیرمسکونی به استثنای ساختمانهای زیربنایی( کد آیسیک را مطابق با نوع فعالیت خود انتخاب مینمایید به عنوان مثال برای نظیارت بیه شیرح تصیویر زییر می باشد:
- **شرح فعالیت**: با توجه به رشته و صالحیت مثال برای مهندس ناظر مکانییک نوشیته میی شیود )مهنیدس نیاظر مکانیک(
	- **درصد فعالیت:** 011

#### ایجاد و یا ویرایش فعالیت ها

ودی گرامی دقت نمایید لیست فعالیت های قابل نمایش بر اساس نوع ثبت نام شما (تجاری و یا غیرتجاری) قابل تغییر در بخش اطلاعات پایه پرونده الکترونیک نمایش داده میشود

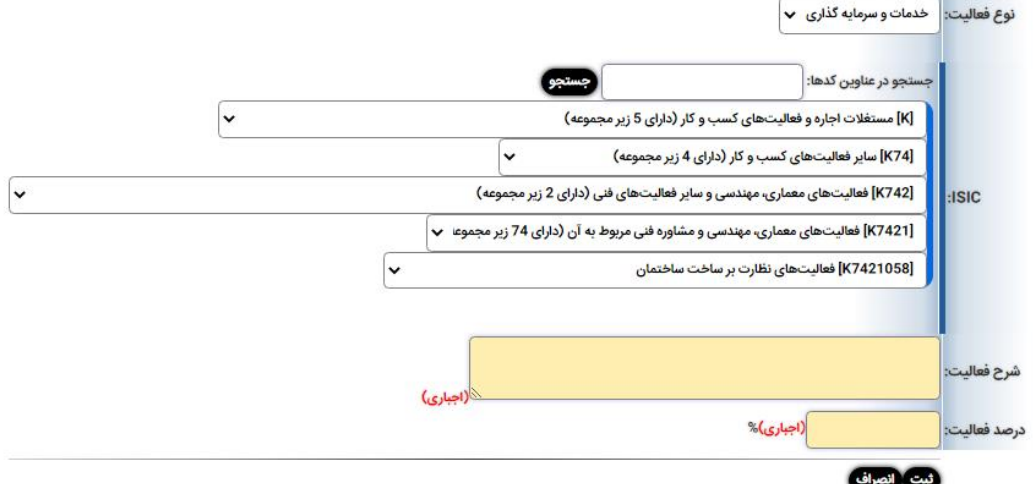

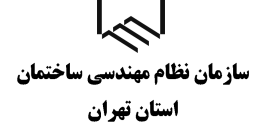

**ثبت کدرهگیری در سامانه سپامک**

پس از ورود به سامانه سپامک به آدرس IR.MRUD.SPAMAK.WWW و رسیدن به مرحله استعالم ماده ،081 شماره رهگیری پرونده الکترونیک در نظام مالیاتی خود را وارد نموده و با کلیک بر روی دریافت کید آیسیک اطالعات فعالیت آیسیک که در سامانه ثبتنام کد اقتصادی وارد کرده بودید جهت انتخاب نمیایش داده میشود.

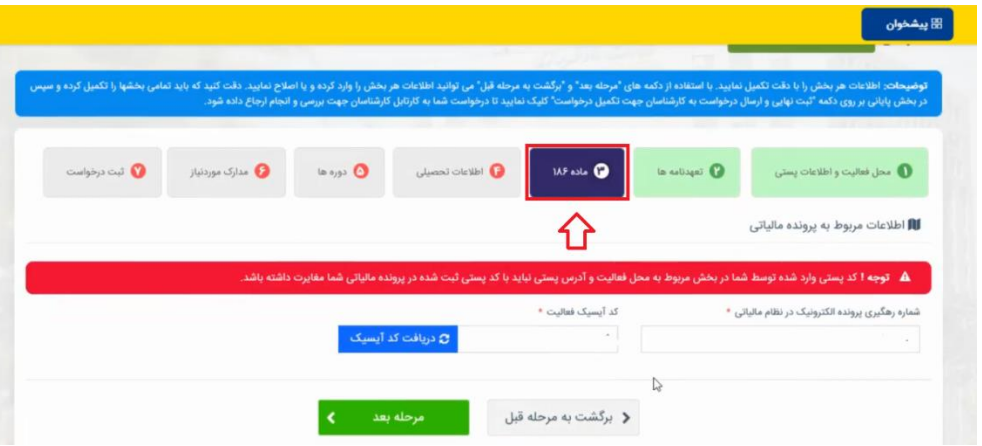

- پس از ورود اطالعات با انتخاب گزینه مرحله بعد درصورتیکه بدهی مالیاتی نداشته باشیید بیرای شیما گواهی موضوع ماده 081 صادر و از طریق درگاه ملی خدمات الکترونیکی سازمان امور مالییاتی کشیور به آدرس [ir.gov.tax.My](https://my.tax.gov.ir/) قابل مشاهده و ذخیره کردن میباشد. پس از دریافت گواهی موضوع میاده 081 آن را در قسمت مدارک مورد نیاز در سامانه سپامک بارگذاری نمایید.
- همچنین پس از کلیک بر روی گزینه مرحله بعد پنجیره پرداخیت حیق تمبیر بیرای شیما نمیایش داده میشود. با کلیک بر روی لینک ارجاع به فرم پرداخت سامانه اداره امور مالیاتی شناسه قبض 01 رقمیی درج شده در پنجره پرداخت حق تمبر را در سامانه پرداخت قبوض برخط مالیاتی وارد و حیق تمبیر را پرداخت نموده و و در نهایت تصویر پرداخیت را در قسیمت میدارک میورد نییاز در سیامانه سیپامک بارگذاری نمایید.

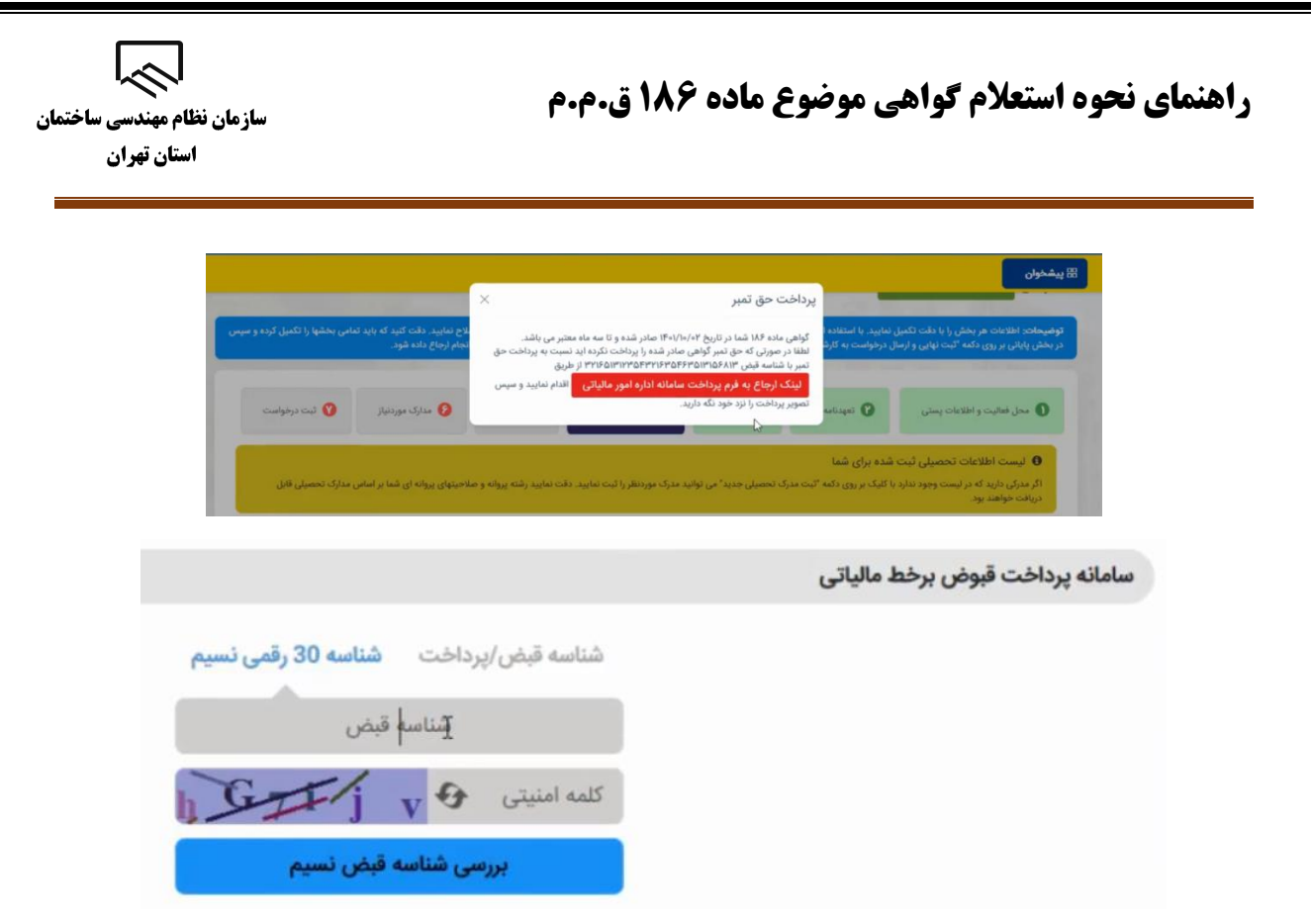

**نکته:** کدپستی محل سکونت که در سامانه سپامک وارد میکنید میبایست با کدپستی مندرج در پرونده مالیاتی تطابق داشته باشد. در صورت عدم تطابق در مرحله سوم خطا دریافت میکنید و گواهی ماده 081 برای شما صادر نخواهد شد.

در صورتی که خطا به شرح "برای این رهگیری ثبتنام از سمت مرجع شما قبال درخواستی با کدپیگیری ............ ثبت شده است، امکان ثبت درخواست تکراری وجود ندارد." و یا خطای " اعالم وجود بدهی" و یا خطاهای مشابه نمایش داده شد، جهت مشاهده وضعیت درخواست صدور گواهی موضوع ماده 081 به درگاه ملی خدمات الکترونیکی سازمان امور مالیاتی کشور به آدرس My.tax.gov.ir مراجعه نمایید.

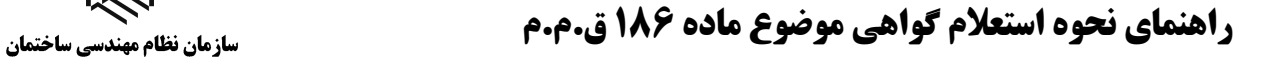

 $\approx$ استان تهران

## **بررسی وضعیت صدور گواهی موضوع ماده 681 در درگاه ملی خدمات الکترونیک**

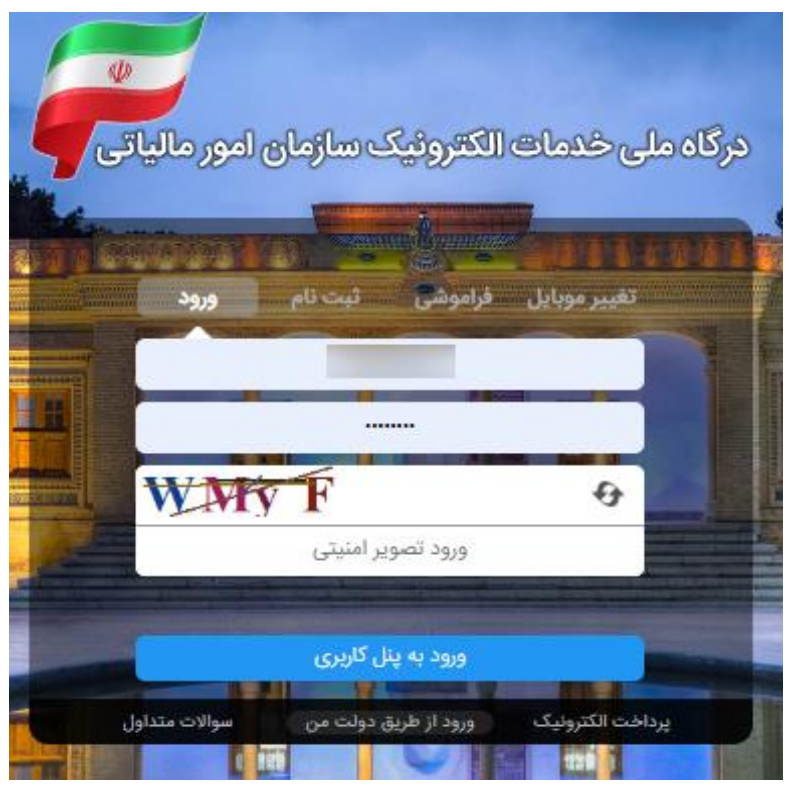

تصویر 1

وارد درگاه خدمات ملی به آدرس $(\rm{my}.tax.gov.ir)$  شوید.

در صورتی که قبالً در این سامانه ثبت نام نکرده اید، پس از ورود به صفحه درگاه ملی خدمات الکترونیک بر روی زبانه "ثبت نام" کلیک کنید و مراحل ثبت نام را طی کنید.

استان تهران

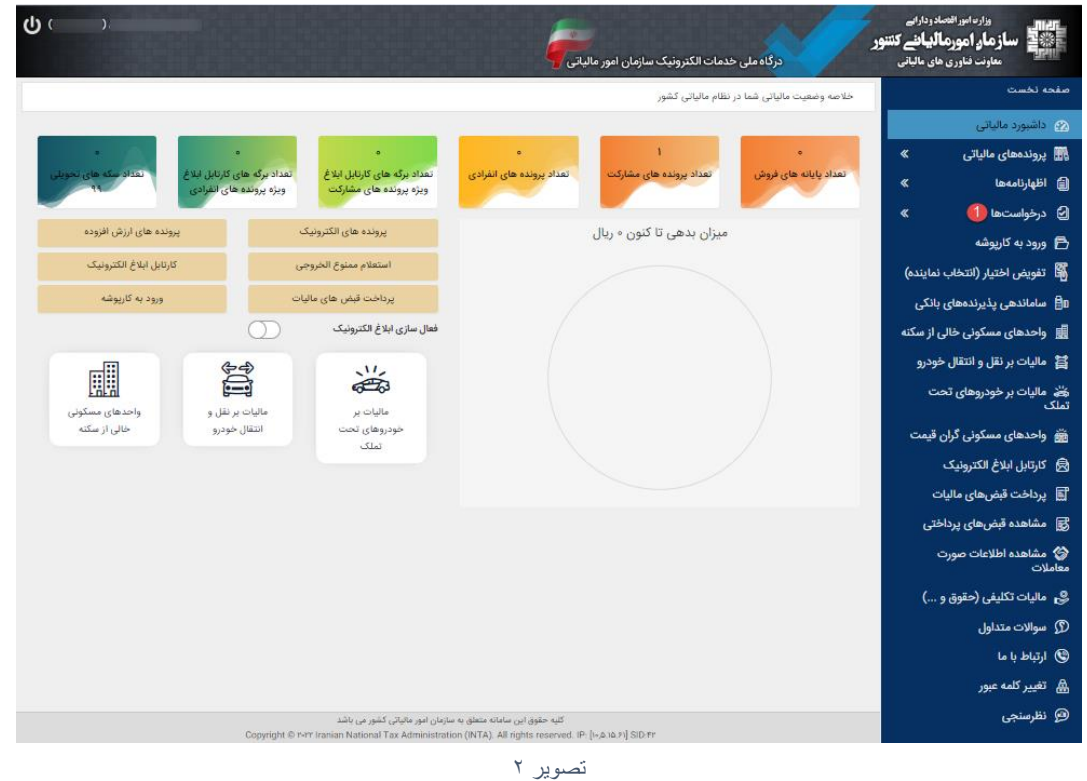

پس از ورود به درگاه ملی در قسمت درخواستها وارد صفحه درخواستها شوید.

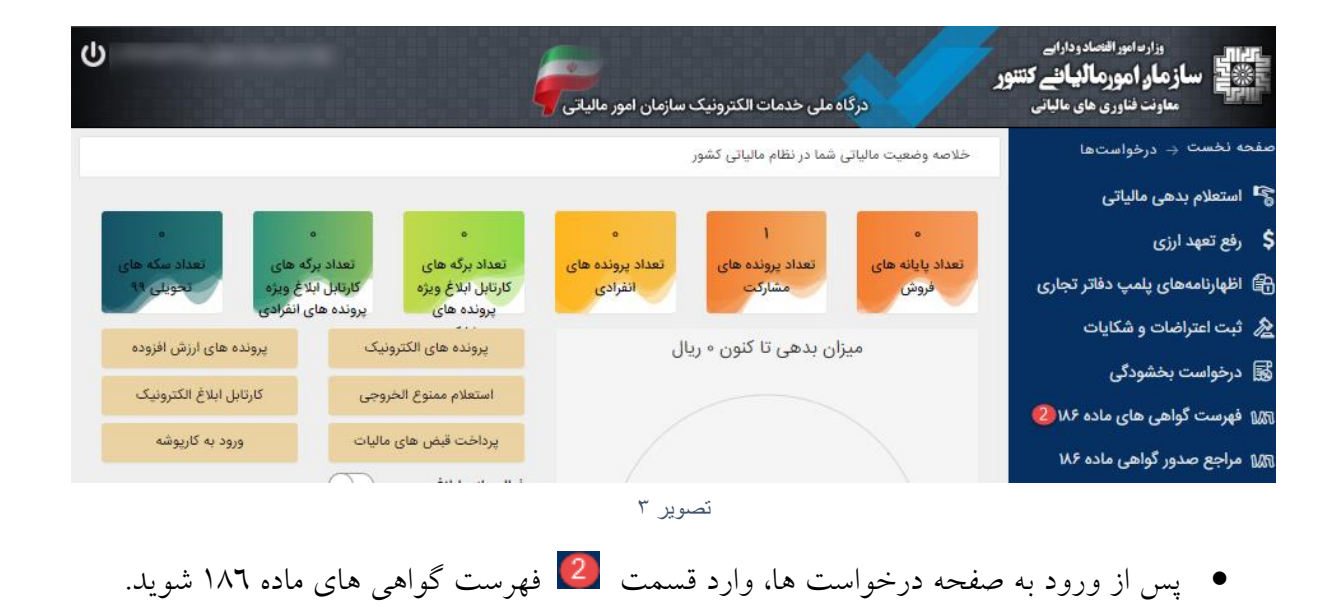

استان تهران

## **فهرست درخواستها**

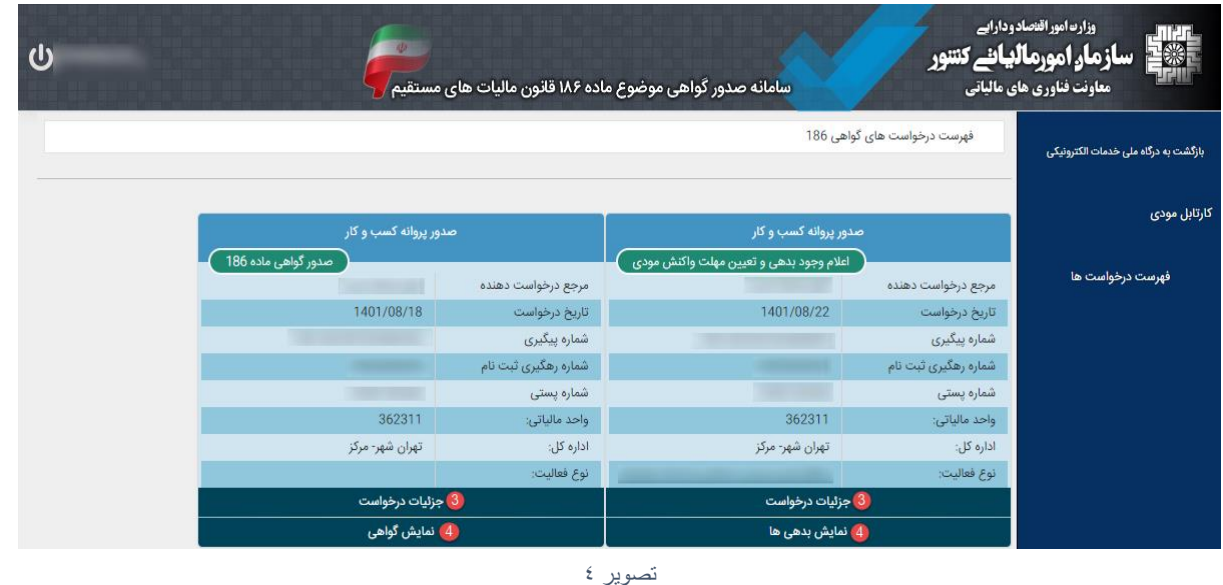

 در این صفحه فهرست درخواستهای صدور گواهی موضوع ماده 081 که توسط مراجع صدور مجوز برای شما ثبت گردیده است را مشاهده میکنید. خالصه اطالعات مربوط به هر درخواست داخل کادری جداگانه نمایش داده می شود.

عبارت **»اعالم وجود بدهی و تعیین مهلت واکنش مؤدی«** در کادر سبز رنگ گویای این موضوع است که درخواست شما دارای بدهی است و در مهلت مقرر (۱۰ روز) از زمان درخواست باید بدهی خود را پرداخت/ترتیب پرداخت نمایید در غیر اینصورت عدم امکان صدور گواهی موضوع 081 ق.م.م. صادر میشود.

عبارت »**درحال بررسی**« در کادر سبز رنگ به این منظور است که استعالم بدهی به صورت کامل صورت نگرفته است و نیاز است در قسمت نمایش بدهی، از گزینه به روزآوری وضعیت درخواست استفاده شود. عبارت »**عدم امکان صدور گواهی به علت بدهی و مختومه شدن درخواست**« در کادر سبز رنگ به این منظور است که مهلت مقرر به پایان رسیده است و به دلیل وجود بدهی عدم امکان صدور گواهی و درخواست مختوم شده است.

 $\approx$ استان تهران

عبارت **»صدور گواهی ماده 681«** نشان دهنده این است که برای این درخواست گواهی صادر شده است.

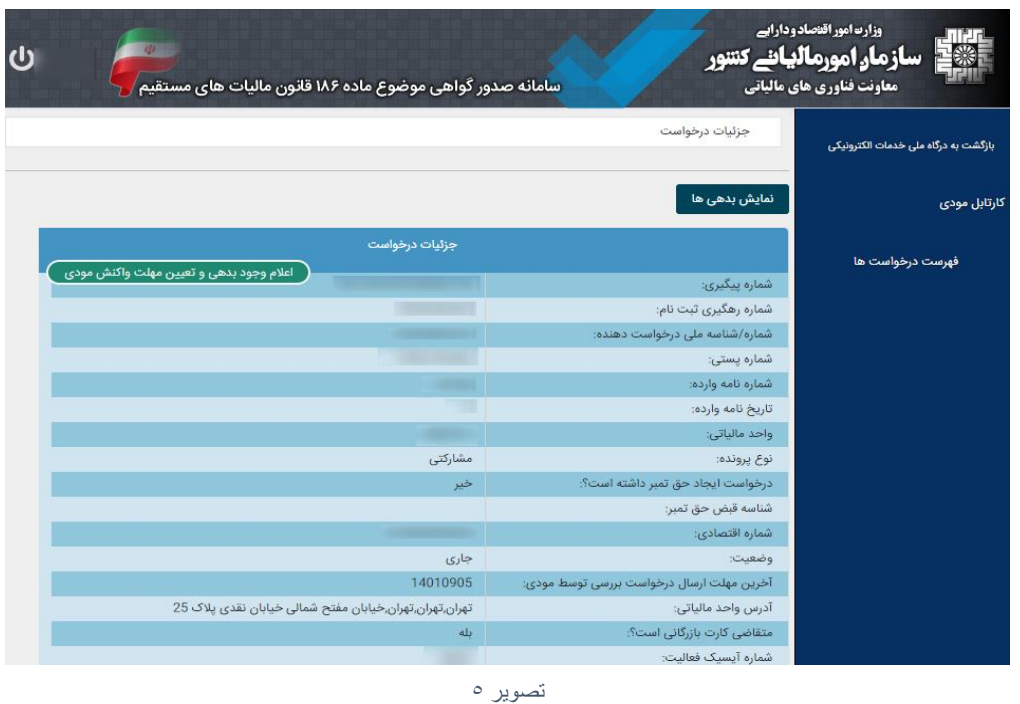

در قسمت )جزئیات درخواست(، شما می توانید اطالعات کامل درخواست را مشاهده نمایید.

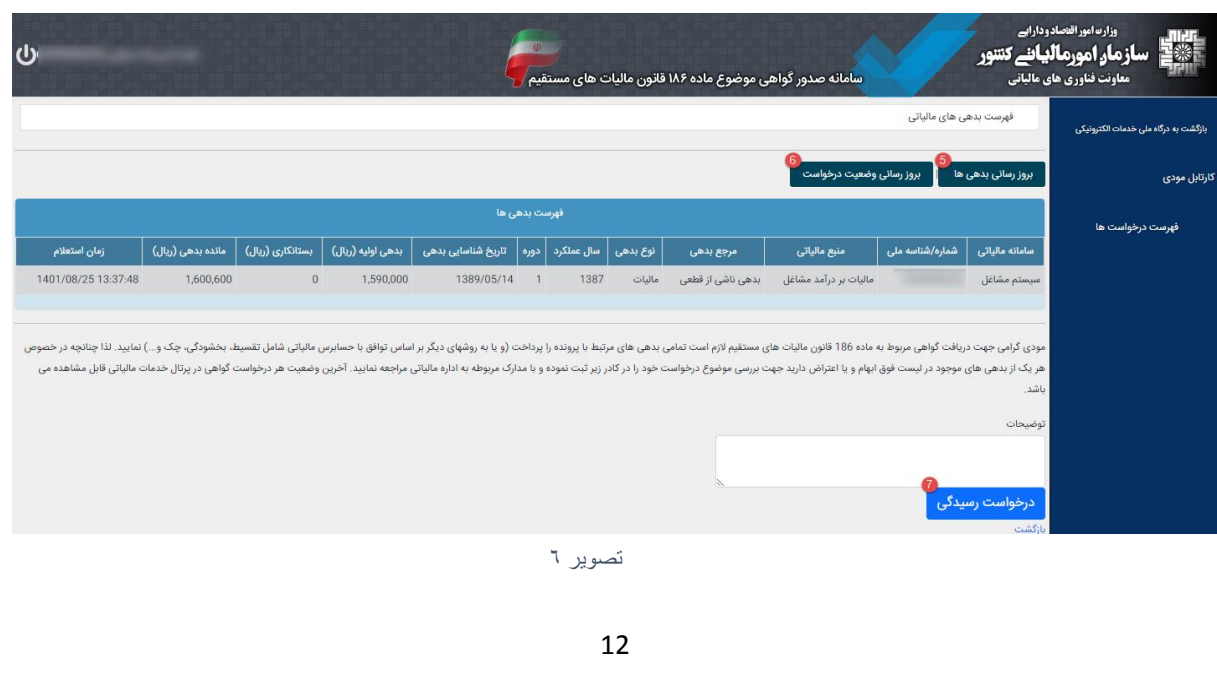

استان تهران

- در قسمت )نمایش بدهی(، میتوانید فهرست بدهیهای خود را مشاهده نمایید.
- در قسمت نمایش بدهیٍها، با انتخاب گزینه <mark>5</mark> (بروز رسانی بدهیِها)، میتوانید بدهیِهای خود را بروزرسانی کنید.
- گزینه )بروزرسانی وضعیت درخواست(، در صورتی که بدهیها در مهلت مقرر تسویه شده باشند مودی میتواند با انتخاب این گزینه وضعیت درخواست را بروزرسانی نماید که در صورتی که بدهی شناسایی نشود همزمان گواهی موضوع ماده 081 نیز برای شخص صادر میشود.
- در صورتی که به تمام یا بخشی از بدهیهای خود اعتراض دارید یا درخواست تقسیط/بخشودگی دارید میتوانید با ذکر علت در کادر توضیحات، اقدام به ثبت درخواست رسیدگی در قسمت نمایید. الزم است پس از ثبت درخواست رسیدگی حداکثر تا 0 روز کاری به همراه مدارک قابل استناد جهت رفع بدهی به اداره امور مالیاتی خود مراجعه نمایید. در صورت عدم مراجعه درخواست پس از این مدت مختوم شده و عدم امکان صدور گواهی صادر می شود.
- درخواستی که کادر سبز رنگ آن عبارت »صدور گواهی ماده 081« می باشد با انتخاب نمایش گواهی در قسمت <sup>1</sup>1 میتوانید گواهی خود را دریافت کنید.

استان تهران

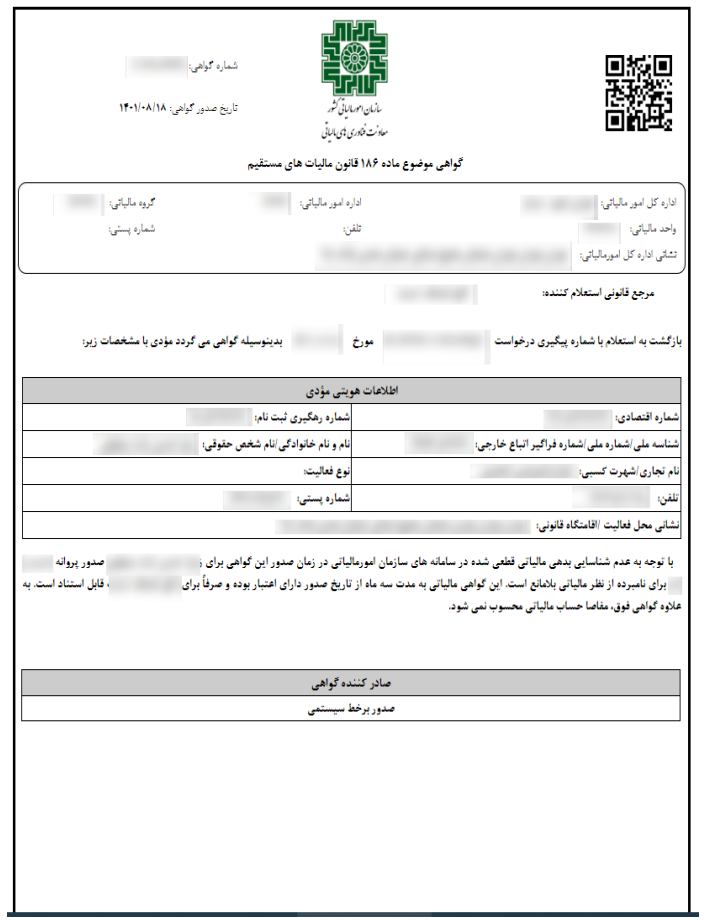

تصویر 7